## Revert from Static IP to DHCP Mode Dated: March 8<sup>th</sup> 2010 By: Tech Support

## Applicable: WEM-MX, WEPM, WEM-IO models.

General: In most deployments, the device is configured to use a static IP Address. When a network's gateway or subnet is changed, you cannot get access the WEPM or WEM-MX using the preset IP address. Therefore, a means has been provided to revert back to DHCP mode.

## Steps:

- 1. Power down the device. Note: When you remove the power plug, the device will automatically switch to battery backup. You will have to wait 6 minutes for the device to shutdown. If that does not occur, unplug the lithium ion battery.
- 2. Locate the 2 X 4 header and short the DHCP connections.

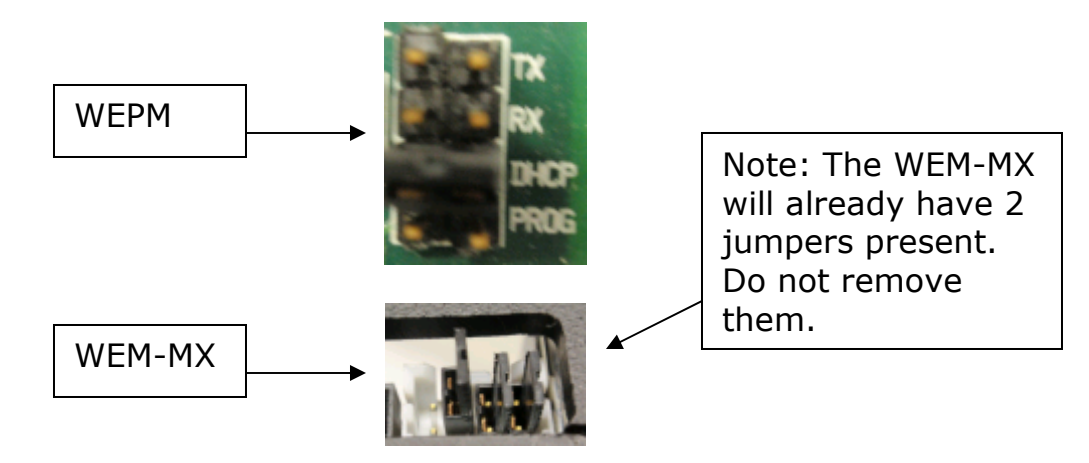

- 3. You can use the Discover IP application to identify the new IP address when the device reboots using DHCP.
- 4. Power up the device and remember to connect the battery.
- 5. Note: This process will take around 5 minutes.
- 6. Lastly, remove the jumper / shorting block.